# <span id="page-0-0"></span>**Paramétrage général : Ordinateur**

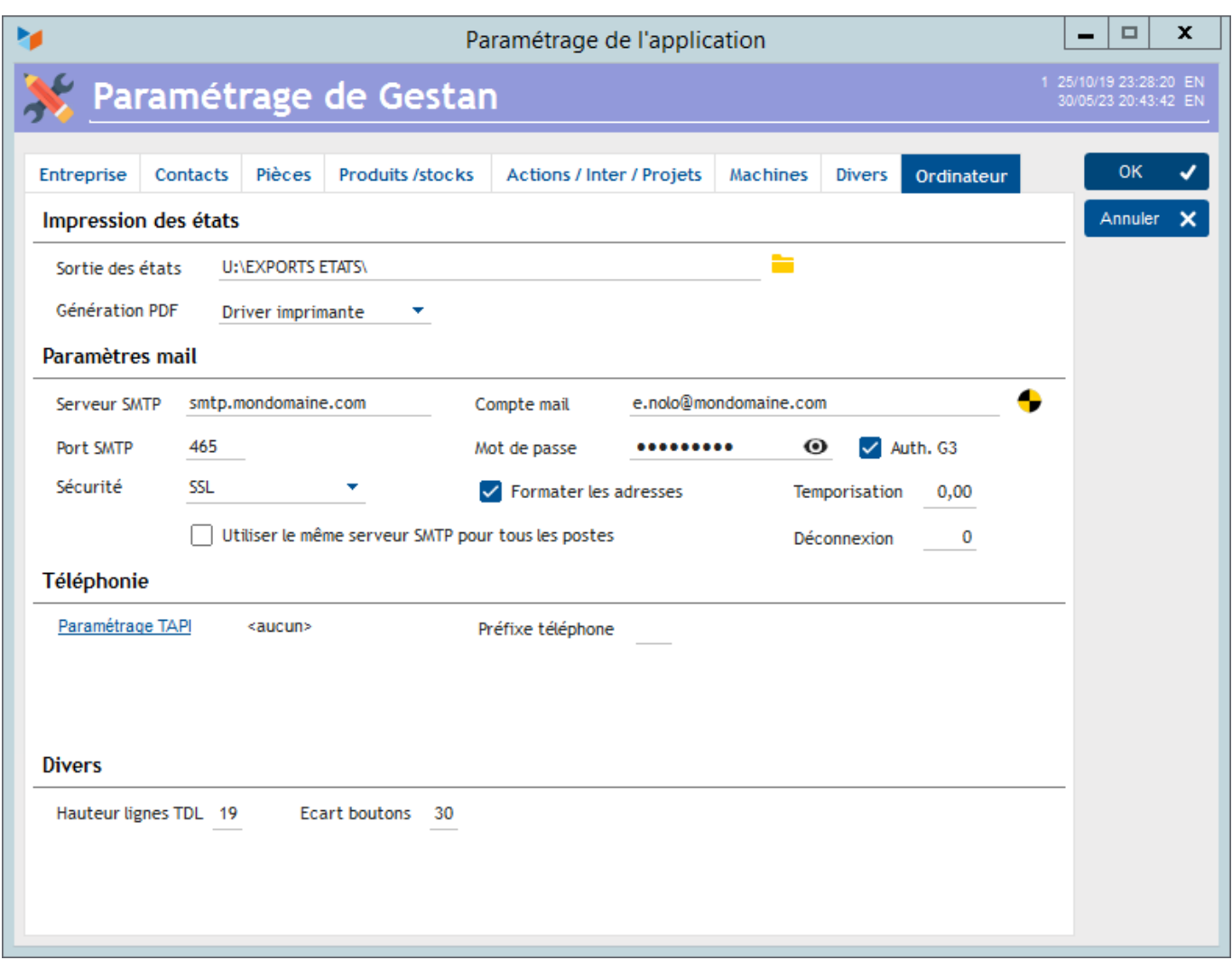

Les paramètres des onglets précédents sont valables pour l'ensemble de l'application, quel que soit l'utilisateur connecté, ou la machine qu'il utilise.

Les paramètres de cet onglet sont spécifiques à la machine sur laquelle l'utilisateur est connecté. Il serait ainsi possible, par exemple, d'utiliser des serveurs SMTP différents au sein d'un même réseau.

### **Impression des états**

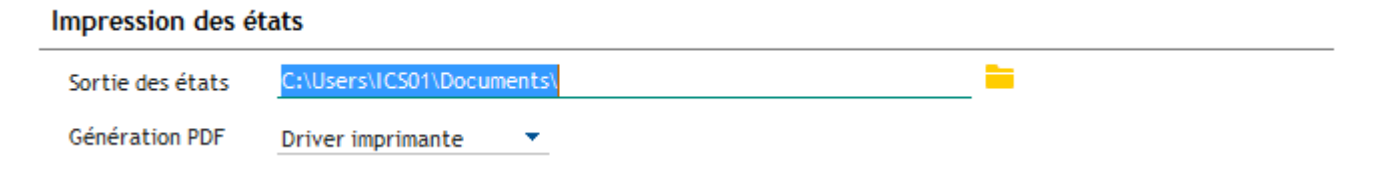

C'est dans le répertoire **Sortie des états** que seront générés les fichiers pdf issus des états de Gestan, ainsi que les fichiers d'exportation des données. Vous pouvez utiliser votre répertoire Mes Documents, ou tout autre répertoire.

**Génération pdf** permet de spécifier le driver utilisé pour les pdf. En général, c'est le driver imprimante (celui de l'imprimante paramétrée par défaut), qui produira les résultats les plus précis. Mais il y a quelquefois des contraintes liées à ces drivers locaux, et dans ce cas, l'utilisation du driver générique est une bonne solution de contournement. Le driver générique n'utilise pas le driver de l'imprimante locale, et garantit donc les mêmes résultats quelle que soit la machine.

 Les pdf obtenus en cliquant sur le bouton pdf de l'aperçu avant impression sont toujours générés via le driver local.

### **Paramètres mail**

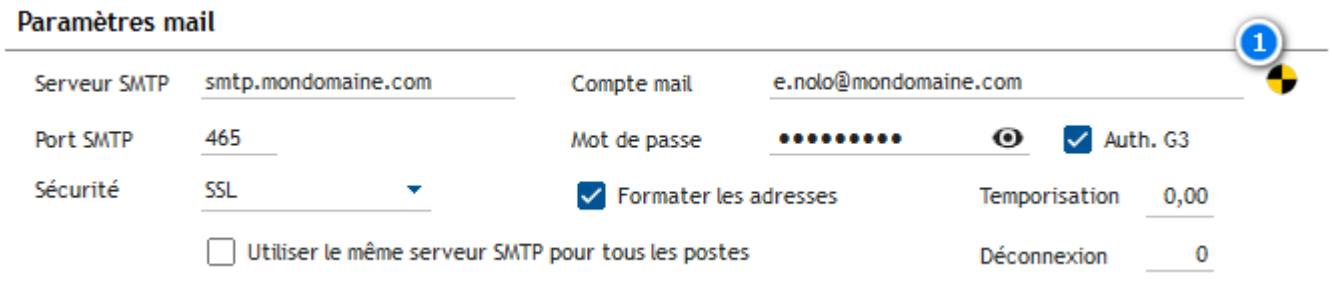

Ce sont les paramètres utilisés par Gestan pour envoyer des mails, par exemple quand vous transmettez un devis ou une facture par mail à votre client.

Le **[serveur SMTP](https://wiki.gestan.fr/doku.php?id=wiki:v15:tech:serveur_smtp)** est le "tuyau" qui va être utilisé par Gestan pour envoyer des mails, par exemple une facture que vous voulez envoyer à un contact. **Utilisez de préférence le SMTP de votre nom de domaine**. Pour un usage professionnel, nous déconseillons vivement l'utilisation de SMTP génériques (Google, Yahoo, etc.), dont la confidentialité n'est pas assurée. C'est le fournisseur de votre nom de domaine qui doit vous fournir l'adresse de votre serveur SMPT, la liste des serveurs SMTP est aussi [disponible sur le web](https://duckduckgo.com/?q=liste+serveurs+SMTP&t=h_&ia=web).

Si vous utilisez un compte mail authentifié, il vous faudra préciser un **compte mail** (généralement votre adresse mail), un **port** (généralement 465 en SSL ou 587 en TLS), un **mot de passe** (seulement si vous utilisez un SMTP authentifié). La case **Auth G3** permet d'utiliser l'authentification G3 de Google.

Consultez le fournisseur de votre adresse mail pour obtenir la valeur de ces paramètres.

Pour utiliser votre SMTP avec Gestan Cloud, communiquez au support Cloud les deux éléments suivants :

- le nom du serveur (en général du type smtp.monfournisseur.tld)
- le numéro du port à utiliser

#### **Exemples de paramétrages**

#### **Domaines chez OVH**

Assurez-vous de bien activer l'authentification pour le serveur sortant (SMTP). Si cela n'est pas fait, vous pourriez recevoir une erreur 553 sorry, that domain isn't allowed to be relayed thru this MTA  $(#5.7.1).$ 

Si vous avez une adresse e-mail MX Plan

- Serveur : ssl0.ovh.net
- $\bullet$  Port  $\cdot$  465
- Sécurité : SSL
- Compte : votre adresse mail principale (untel@mondomaine.fr)
- Mot de passe : le mot de passe qui correspond à cette adresse

Autre paramétrage observé :

- Serveur : ssl0.ovh.net, ou pro3.mail.ovh.net
- Port : 587
- Sécurité : TLS
- Authentification G3 : coché

Si vous avez une adresse e-mail EXCHANGE

- Nom de serveur : ex3.mail.ovh.net
- Port : 587
- Méthode de chiffrement : TLS

WARNING : ce paramétrage ne fonctionne pas pour tous les domaines OVH, nous ne savons pas pourquoi.

#### **Domaines chez Ionos (ex 1and1 ou 1&1)**

- Serveur : smtp.ionos.fr
- Port et protocole : 465 en SSL, ou 587 en TLS
- Sécurité : SSL
- Compte : votre adresse mail principale (untel@mondomaine.fr)
- Mot de passe : le mot de passe qui correspond à cette adresse

#### **Domaine chez Godaddy**

Godaddy utilise plusieurs serveurs SMTP, dont les IP peuvent varier. Aussi, pour utiliser un SMTP Godaddy, il faut utiliser une IP, et non une adresse de type smtpout.secureserver.net.

Les IP autorisées sont les suivantes (sur le port 25) :

- $\cdot$  173.201.192.229
- $\cdot$  173.201.193.228
- 68.178.252.101
- 173.201.192.101
- 68.178.252.229
- 173.201.193.101
- 176.74.176.187

#### **Domaines chez Infomaniak**

- Serveur : mail.infomaniak.com
- Port et protocole : 587
- Sécurité : aucune
- Compte : votre adresse mail principale (untel@mondomaine.fr)
- Mot de passe : le mot de passe qui correspond à cette adresse

#### **Adresse Google / Serveur gMail**

Solution non-recommandée, voir [Serveur SMTP GMail.](https://wiki.gestan.fr/doku.php?id=wiki:v15:tech:serveur_smtp_gmail)

Le menu contextuel du champ SMTP présente quelques options utiles :

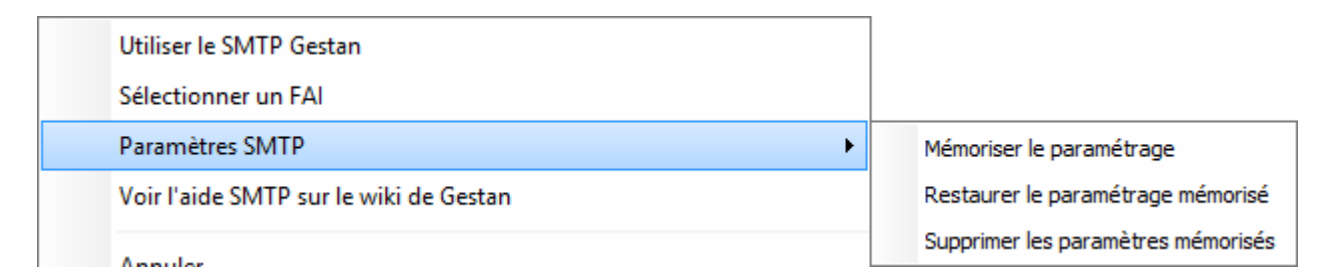

- **utiliser le SMTP de Gestan** : l'utilisation du SMTP de Gestan est confortable (pas de paramétrage) mais n'est qu'une solution d'attente de votre propre paramétrage SMTP. Les mails expédiés via le serveur SMTP de Gestan portent la mention "Envoyé avec Gestan". Les mailings de masse sont interdits. Information RGPD : Ce serveur SMTP est opéré par Brevo (société française, non soumise au Patriot Act / Cloud Act), et relève des conditions de protection des données exposées par Brevo dans sa [politique de confidentialité.](https://www.brevo.com/fr/legal/privacypolicy/) Le personnel d'ICS-Informatique a accès aux mêmes informations que le personnel de Brevo, et est tenu aux obligations de confidentialité et de protection des données telles qu'exposées dans ses [CGV](https://www.ics-informatique.com/cgv/) et sa [politique de confidentialité](https://www.ics-informatique.com/politique-de-confidentialite/).
- **sélectionner un FAI** : permet de commencer un paramétrage avec les FAI connus.
- vous pouvez **mémoriser les paramètres SMTP**, tester un autre paramétrage, puis restaurer les paramètres mémorisés. Très pratique notamment quand vous ne connaissez pas le mot de passe du compte que vous voulez modifier !
- vous rendre sur la page SMTP du wiki.

La case à cocher **Formater les adresses** permet d'adresser les mails avec le nom de la personne plutôt que son adresse mail : si elle est cochée, vous verrez "Prénom NomExped" au lieu de "exped@mon-entreprise.com" dans votre client mail. Vous pouvez la décocher si vous remarquez des problèmes avec le fournisseur de votre adresse mail.

Le champ **Temporisation** permet de déclarer une durée entre l'envoi de deux mails. Certains serveurs SMTP fonctionnent mal quand ils sont "à fond", il est alors utile de ralentir la vitesse d'envoi avec ce paramètre (ceci quand vous envoyez une série de mails via l'outil d'e-mailing de Gestan). Idem pour la case à cocher **Déconnexion**, qui provoque une déconnexion/reconnexion de la session SMTP tous les X mails.

La case à cocher **Utiliser le même SMTP pour tous les postes** permet de ne pas avoir à faire de paramétrage sur chaque machine, mais d'utiliser le même serveur SMTP pour tous les utilisateurs de la base.

Le bouton de test 1permet de tester le fonctionnement du paramétrage que vous avez saisi, avec ou sans formatage d'adresse mail.

Il peut arriver que l'expédition de mails envoie l'erreur suivante :

```
Le mécanisme Wlanguage a détecté une erreur système.
```
Détail de l'erreur : Une chaîne de certificats a été traitée mais s'est terminée par un certificat racine qui n'est pas approuvé par le fournisseur d'approbation.

Pour régler ce problème, qui peut arriver par exemple à la suite d'un changement de certificat SSL chez votre fournisseur SMTP, il suffit de cocher la case **Auth G3**

## **Téléphonie**

#### Téléphonie

Paramétrage TAPI <aucun>

Préfixe téléphone

Le bouton **Paramétrage TAPI** permet de préciser lequel de vos périphériques TAPI accessible depuis votre ordinateur doit être utilisé : si vous avez un PABX comme standard téléphonique Gestan vous permet de composer directement les numéros de téléphone depuis le logiciel, plus besoin du clavier de téléphone, deux clics suffisent (le fonctionnement de la remontée de fiche n'est pas garanti).

La zone **préfixe téléphone** permet de saisir l'indicateur téléphonique de connexion au réseau extérieur, le cas échéant.

Si vous avez sélectionné un périphérique TAPI :

- un bouton "Appel" est affiché sur la liste des contacts : un clic sur ce bouton permet de faire apparaître la mire d'appel téléphonique automatique.
- une option du menu principal (contact > détection des appels entrants) permet de lancer le programme de détection des appels entrants (Tel\_detect.exe) qui devrait théoriquement permettre la remontée de fiche d'un contact appelant.

### **Divers**

#### **Divers**

Hauteur lignes TDL 19 Ecart boutons 30

**Hauteur des lignes TDL** permet de régler la hauteur des lignes de la to-do list du menu principal de Gestan. En effet, selon les résolutions d'écran, elle n'est pas toujours bien adaptée.

**Écart boutons**, c'est pareil, mais pour l'écartement entre les boutons.

#### **Autres articles "Paramétrage général"**

[Assistant de création de header](https://wiki.gestan.fr/doku.php?id=wiki:v15:parametrage:general:assistheader) [Entêtes des pièces](https://wiki.gestan.fr/doku.php?id=wiki:v15:parametrage:general:entetepieces) [Paramétrage général : Actions / Interventions / Projets](https://wiki.gestan.fr/doku.php?id=wiki:v15:parametrage:general:actinterproj) [Paramétrage général : Contacts](https://wiki.gestan.fr/doku.php?id=wiki:v15:parametrage:general:contacts) [Paramétrage général : Divers](https://wiki.gestan.fr/doku.php?id=wiki:v15:parametrage:general:divers) [Paramétrage général : L'entreprise](https://wiki.gestan.fr/doku.php?id=wiki:v15:parametrage:general:entreprise) [Paramétrage général : Machines](https://wiki.gestan.fr/doku.php?id=wiki:v15:parametrage:general:machines) [Paramétrage général : Ordinateur](#page-0-0) [Paramétrage général : Pièces](https://wiki.gestan.fr/doku.php?id=wiki:v15:parametrage:general:pieces) [Paramétrage général : Produits/Stocks](https://wiki.gestan.fr/doku.php?id=wiki:v15:parametrage:general:prodstocks)

Despuis : <https://wiki.gestan.fr/>- **Le wiki de Gestan**

Lien permanent: **<https://wiki.gestan.fr/doku.php?id=wiki:v15:parametrage:general:ordinateur>**

Derni?re mise ? jour : **2024/01/19 16:33**

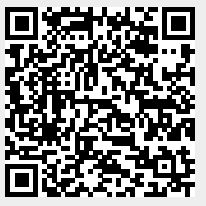